## **Zugang zum digitalen Weiterbildungsangebot der ZEIT Akademie**

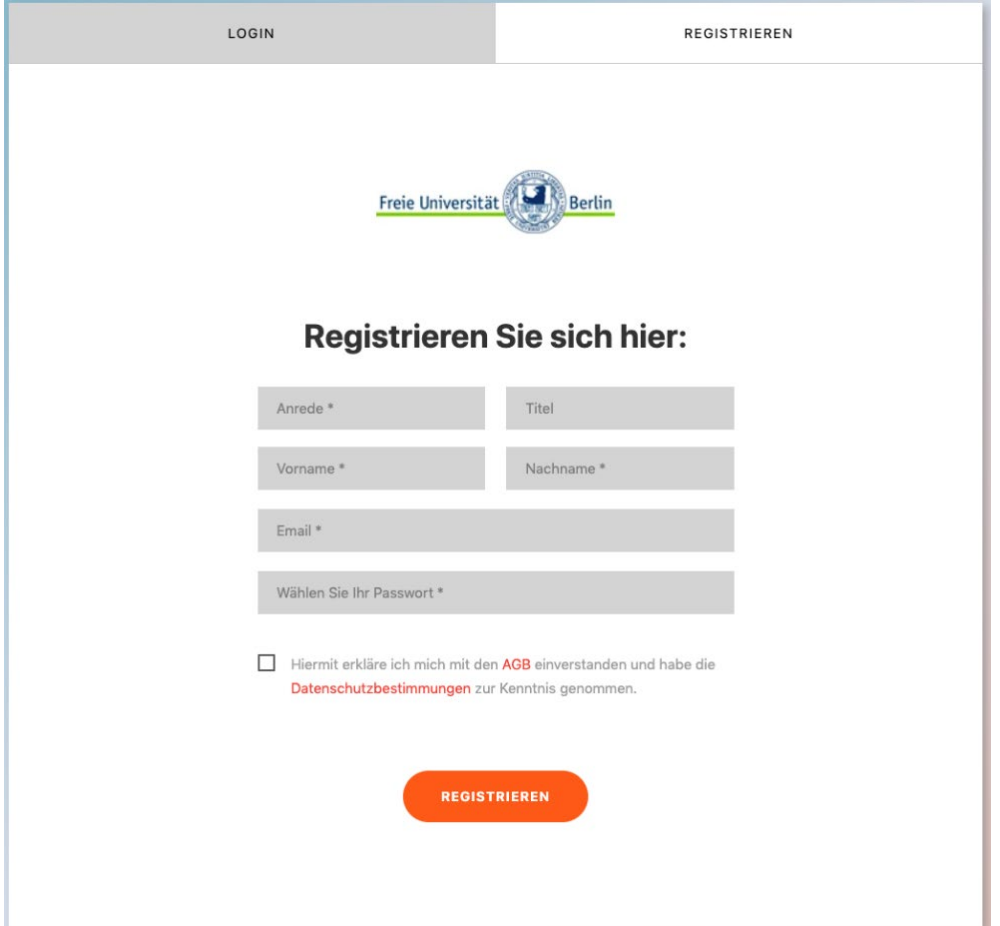

Sie erreichen die **Login-Seite** unter: [www.zeitakademie.de/](http://www.zeitakademie.de/fu-berlin-zak-login)**fu-berlin-zak-login**

Um Zugriff auf den Video-Kurs zu erhalten, folgen Sie bitte der folgenden Anleitung und aktivieren Sie Ihren Account.

## **In vier Schritten sind Sie startbereit:**

- 1. Gehen Sie auf [www.zeitakademie.de/](http://www.zeitakademie.de/fu-berlin-zak-login)**fu-berlin-zak-login**
- 2. Registrieren Sie sich einmalig mit Ihrem Namen und Ihrer **@fu-berlin.de** E-Mailadresse
- 3. Wählen Sie ihr persönliches Passwort
- 4. Klicken Sie auf "Registrieren"

Beim Wiederkehren reicht ein Klick auf "Login".

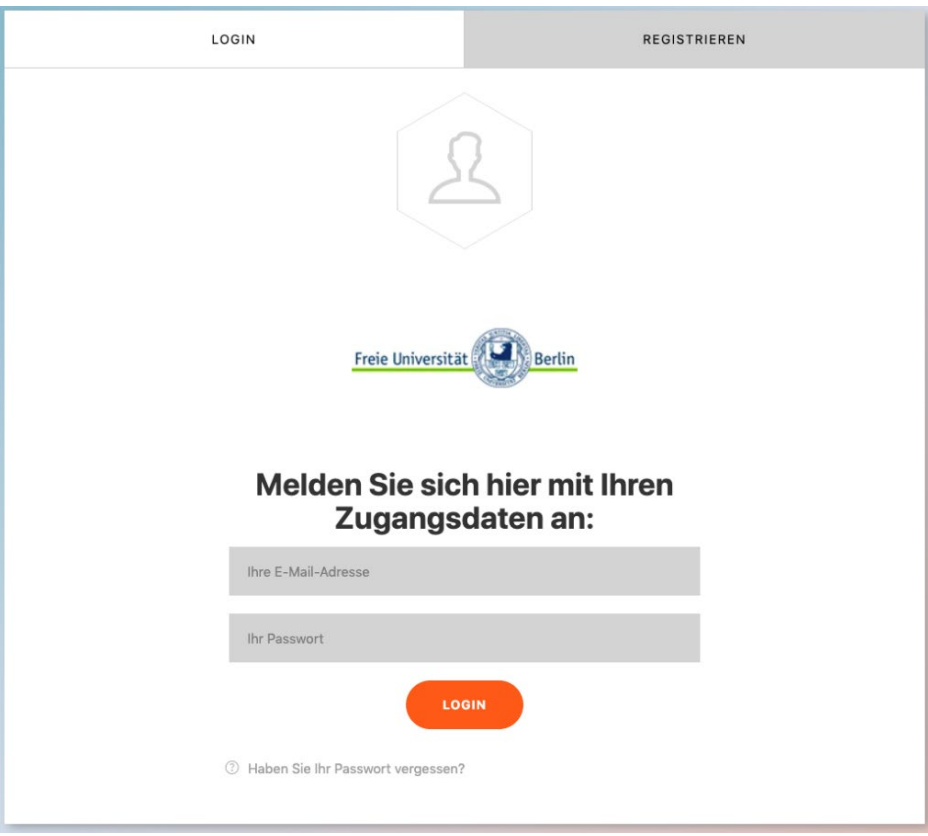

Nach dem Login finden Sie die Video-Kurse der ZEIT Akademie in Ihrer Mediathek.

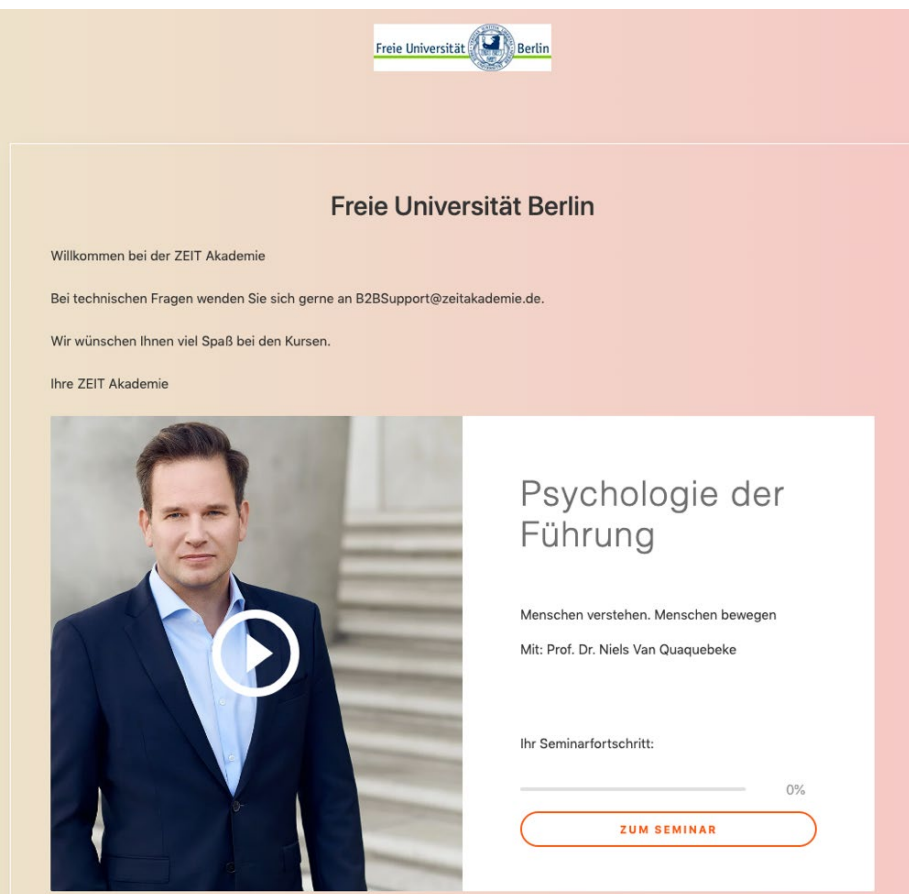

Für technischen Support wenden Sie sich gerne an [B2BSupport@zeitakademie.de.](mailto:B2BSupport@zeitakademie.de) Die Personalentwicklung steht Ihnen für weitere Rückfragen unter [personalentwicklung@fu](mailto:personalentwicklung@fu-berlin.de)[berlin.de](mailto:personalentwicklung@fu-berlin.de) sehr gerne zur Verfügung.